## KYL-806 模拟量无线采集模块 使用说明

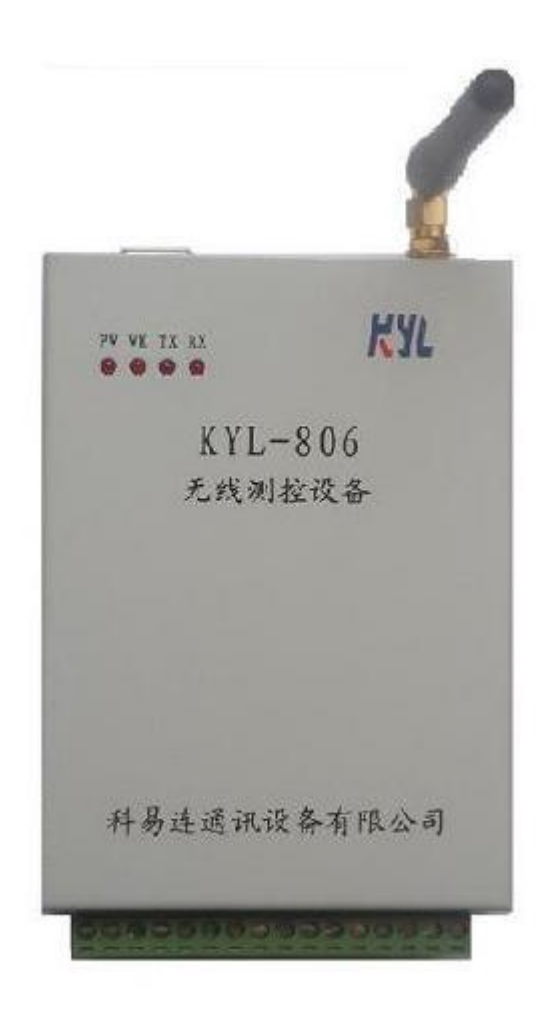

## 深圳市科易连通讯设备有限公司

KY-806模拟量无线采集模块集模拟量采集及无线传输功能为一体,无需用 户二次开发,快速方便实现低成本无线远程数据采集及远程控制,且工业级设计, 工作温度宽,满足全天候使用需求,RF采用窄带调频技术,抗干扰能力强,符合 EN 300220 。

## 一、产品特点:

- 1、模拟量:2 路 0-5V 电压/4-20mA 电流输入,2 路 0-5V 电压/4-20mA 电流输出
- 2、供电范围(12-30V),电源反接保护
- 3. CPU 配有电源监视电路和看门狗电路,保证恶劣环境下可靠运行
- 4、具有电源、运行、接收、发射状态指示灯
- 5、无线通讯中断报警输出。1)继电器报警输出 2)电压/电流输出 0
- 6、支持 Modbus 通讯协议

#### 二、硬件端子介绍

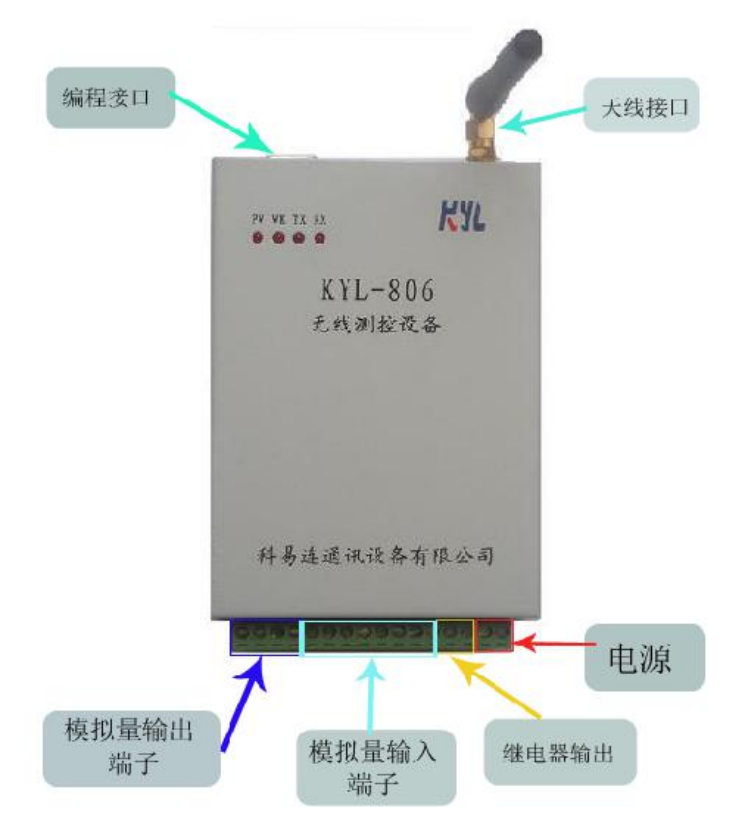

图一: 硬件接口介绍

## 三、技术参数:

#### 表一:技术数据

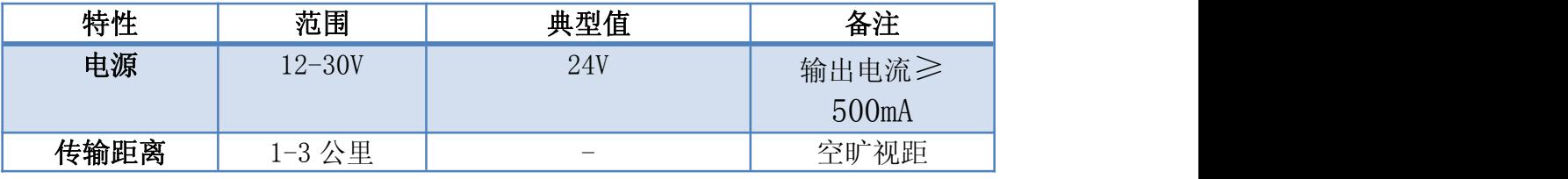

电话:400-860-5038 传真:0755-83410976 地址:深圳市南山区西丽镇珠光创新科技园 1 栋 3 楼 305/307 公司网址[:http://www.kylcom.com](http://www.kylcom.com) 阿里网址:https://yishisz.1688.com

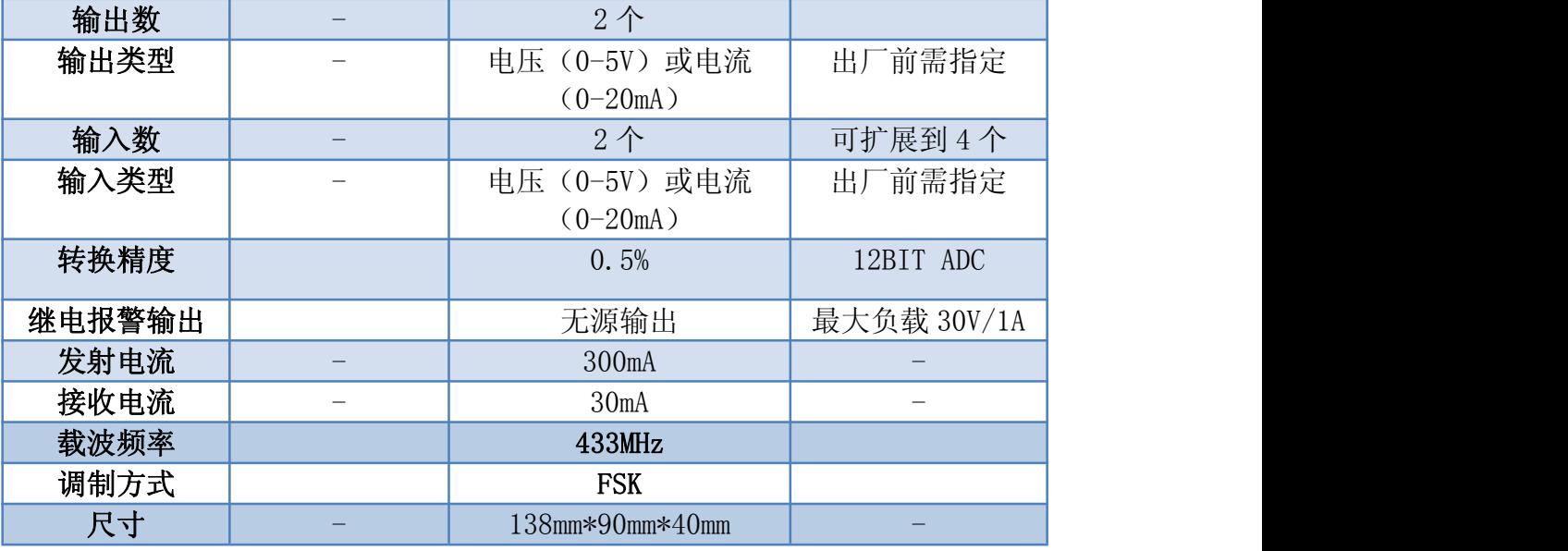

## 四、指示灯说明

1、电源指示灯(PWR):电源指示

2、工作指示灯(RUN): 设备正常指示, 正常时闪动周期 2S

3、发射指示灯(TX):数据发送指示

4、接收指示灯:数据接收指示

## 五、接口说明

表二、管脚定义

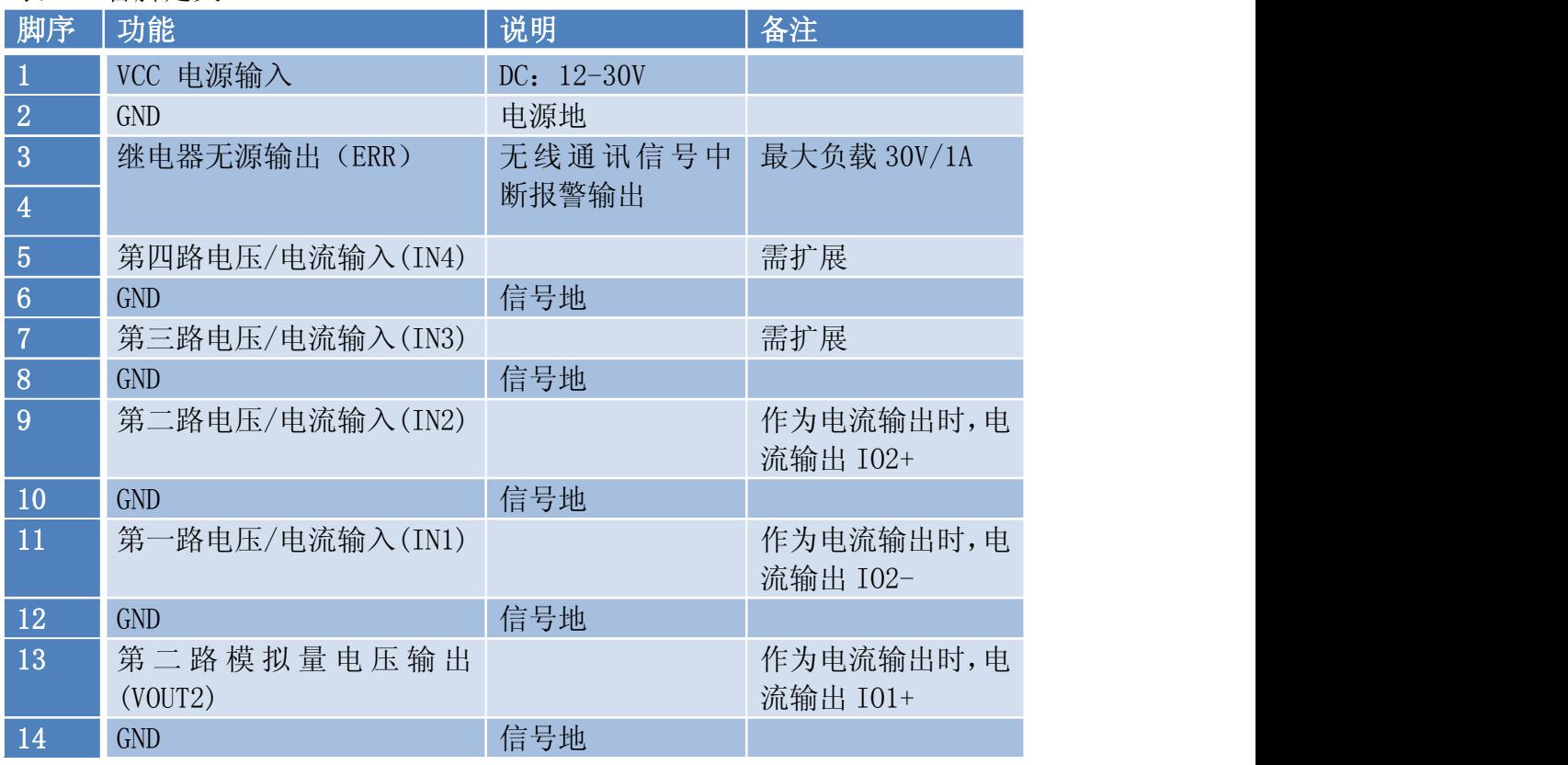

电话:400-860-5038 传真:0755-83410976

地址:深圳市南山区西丽镇珠光创新科技园 1 栋 3 楼 305/307 公司网址: http://www.kylcom.com 阿里网址: https://yishisz.1688.com

# KYL科盟连通讯设备有限公司

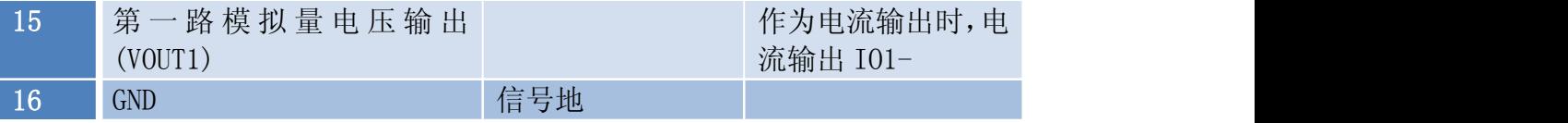

六、二线制电流型传感器与 KYL-806 的连接

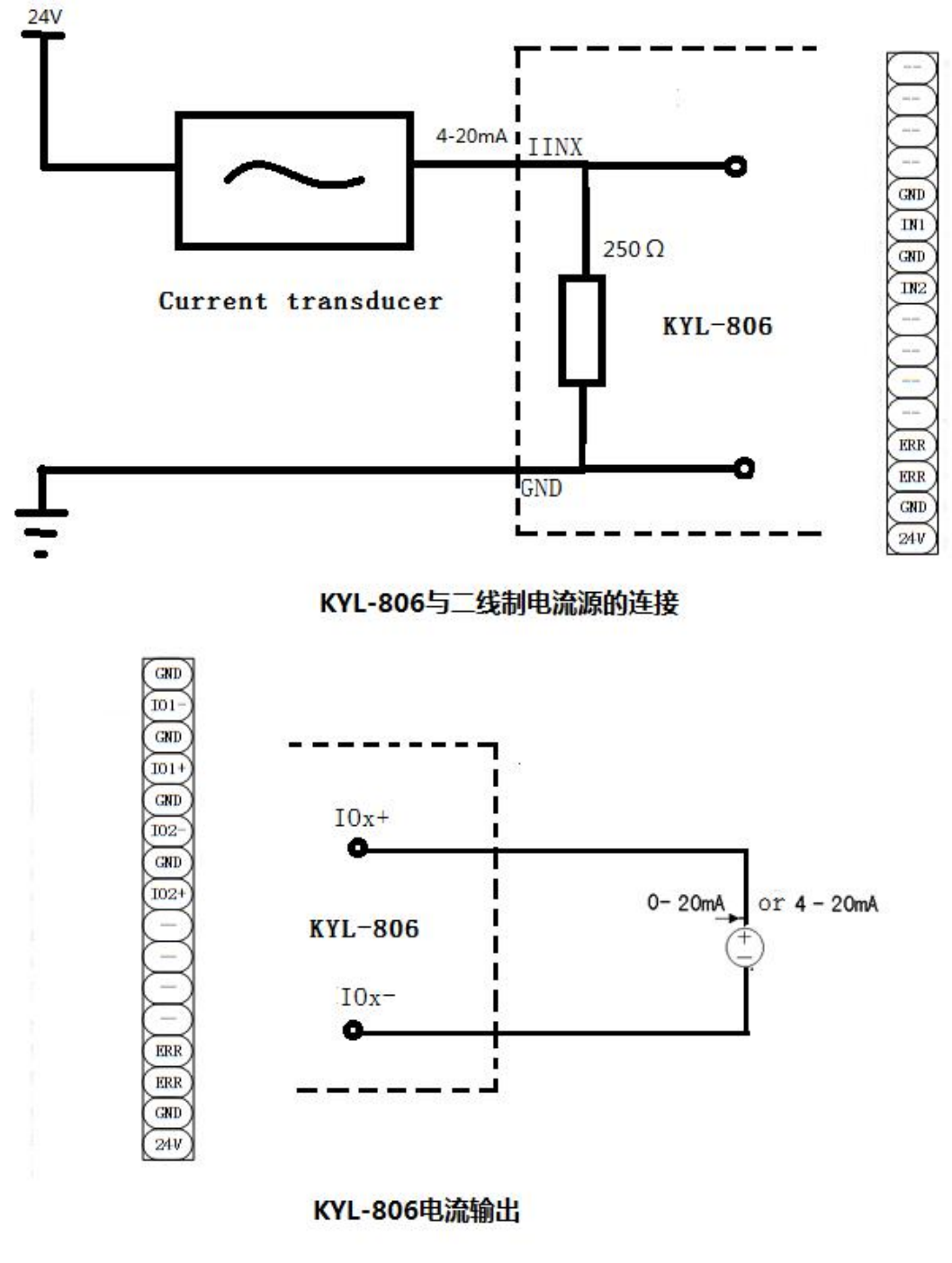

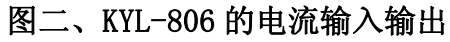

七、使用方法

#### 1、主从采集模式

- 1)工作模式选择采集模式。
- 2)主机是一台连接无线传输模块(如KYL-320I)的PC机或者触摸屏。
- 3)主机跟KYL-806采用标准的Modbus RTU通讯协议。
- 4)主机跟 KYL-806 工作信道必须相同
- 5)KYL-806 地址从 1-254 可设置

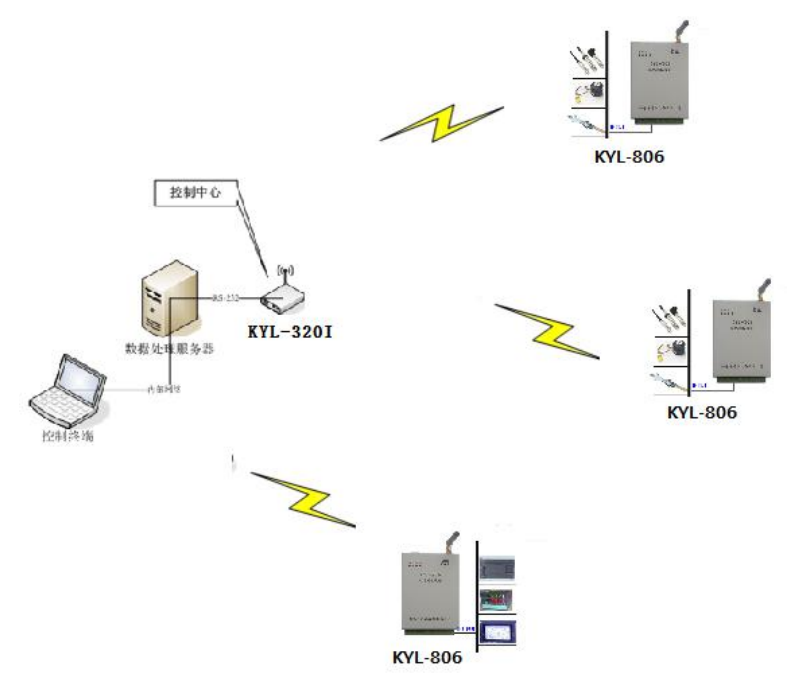

图三、采集模式组网示意图

## 2、一对一的传输方式

1)工作模式选择定时模式,一台设置为主机,另一台设置为从机。主机定时采 集输入信号、编码并无线发射,接收方接收、解码并输出相应的电压或者电流信 号,即接收方模块的输出信号跟随发送方的输入信号变化。

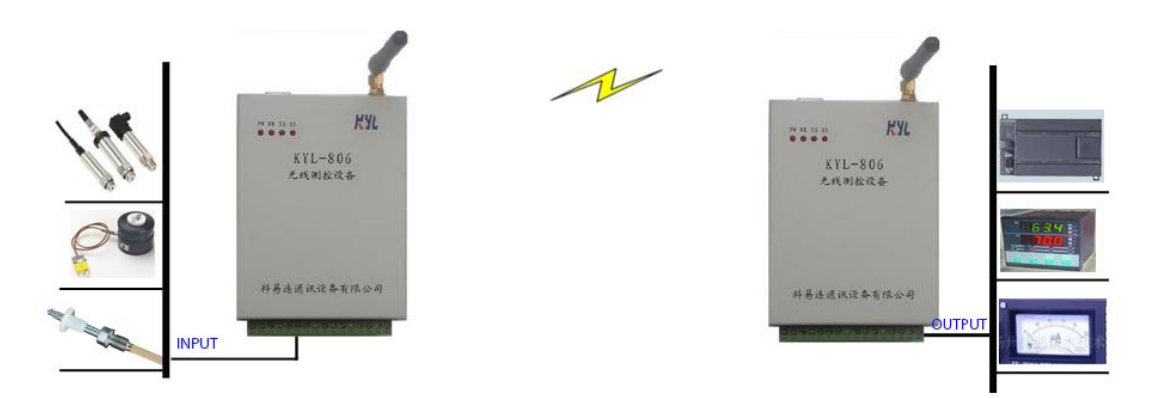

#### 图四、一对一模式组网示意图

 $\overline{2}$ ) 定时发送间隔可设置范围从 30 毫秒至 60 秒, 当设置为 000 时, KYL-806 采 集模块仅作为接收单元,不发送数据,当发送间隔设置为非 0 时,KYL-806 主机 按照设定的时间间隔定时发送采集数据。发送单元的最小发送间隔跟无线通讯速 率有关,一般为 500ms, 如需小的发送间隔, 购买前应仔细说明。

3)互相通信的两只 KYL-806,ID 及工作信道必须相同。

4) KYL-806 的 PIN3 (ERR), PIN4 (ERR) 可作为报警输出。当接收方接收不到 发射方的信号时,会输出一个"闭合"信号

5)当通信发生故障时,输出电压或者电流可以自动设置到 0 或者保持原来的输 出状态,此功能可以在"故障输出模式"选项设置。

## 八、参数配置

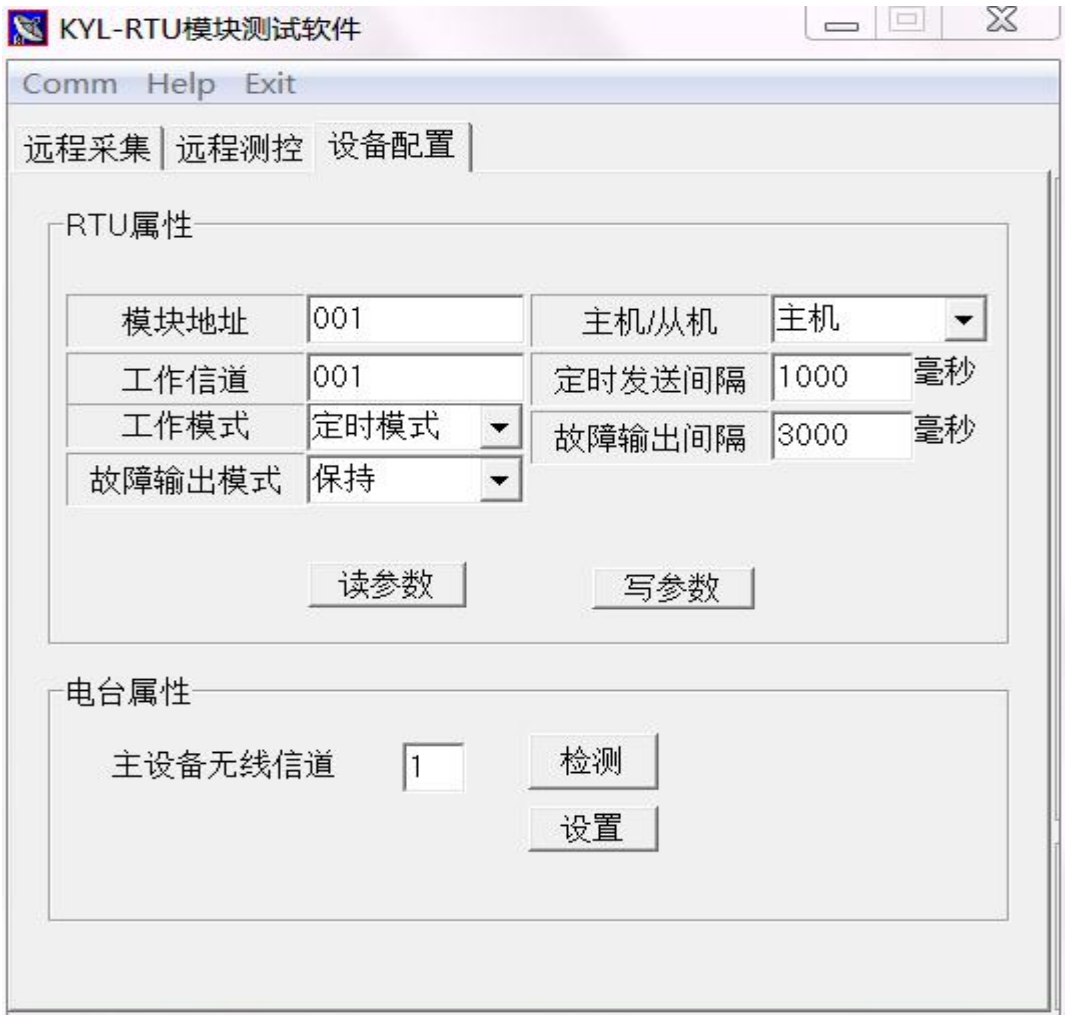

#### 图五: 参数配置软件

如上图所示

用户可以通过配置软件 KYL-806 对模块进行参数配置。可操作的参数包括

- 1)模块地址。范围从 001-254。
- 2)工作信道。共有 1-16 个信道,每个信道有不同的工作频率。

3)工作模式。定时模式/采集模式。

4)主机/从机。定时模式下有效,主机按设定的间隔主动发送数据,从机接收数

电话:400-860-5038 传真:0755-83410976 地址:深圳市南山区西丽镇珠光创新科技园 1 栋 3 楼 305/307 公司网址[:http://www.kylcom.com](http://www.kylcom.com) 阿里网址:https://yishisz.1688.com

据并输出模拟信号。

5)定时发送间隔。定时模式下 KYL-806 的发送间隔,10 毫秒至 60 秒可设置。 6)故障输出时间。定时模式下主从机通讯中断持续的时间超过故障输出时间时, 主/从机将输出报警信号,直到重新同步。

7)故障输出模式。如果选择"断开",定时模式下主从机通讯中断持续的时间 超过故障输出时间时,主/从机所有输出将输出 0 信号,直到重新同步。

## 九、软件用法

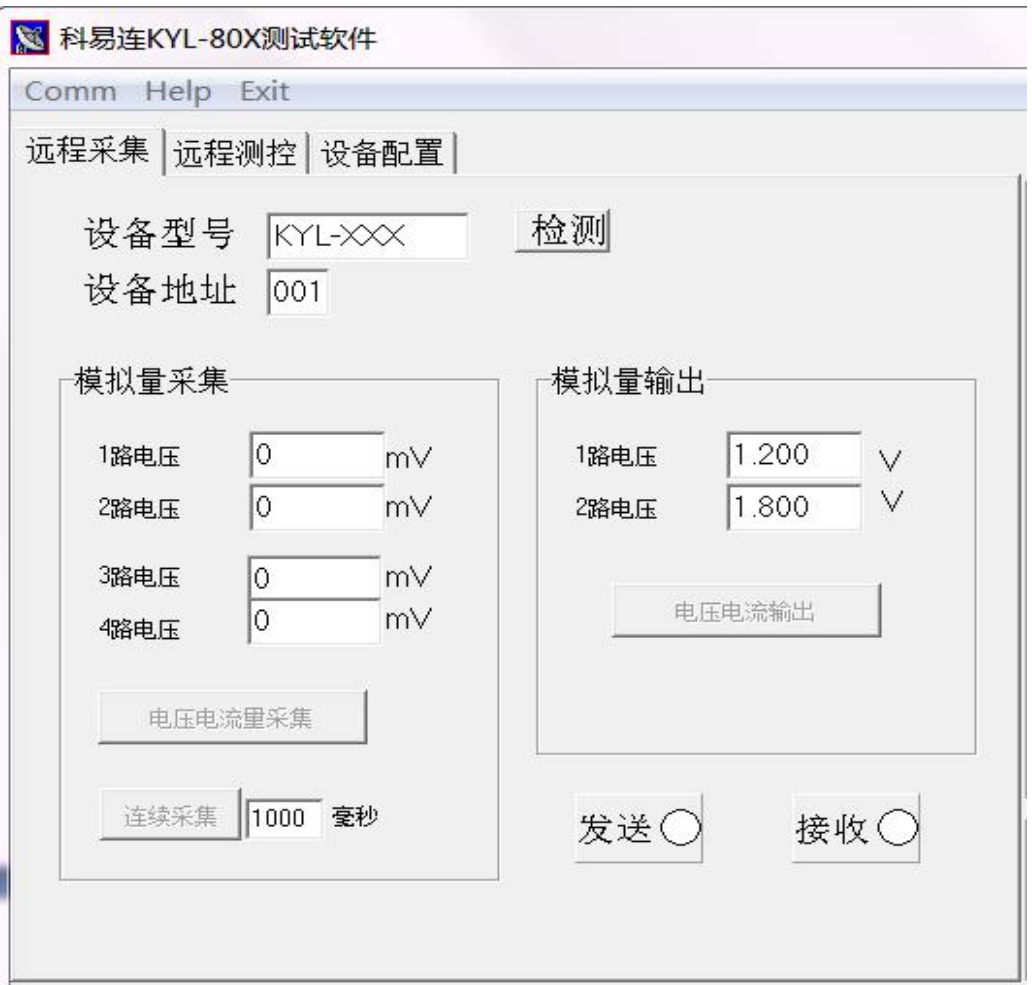

#### 图六、AI/AO 测试软件

1)使用编程线直接连接 KYL-806 到 PC 机。打开 KYL-80X.EXE,选择正确的端口。 2) 上电, 如果连接正常, KYL-RTU 会显示"连接成功", 先点击"检测"按钮, 此后用户可根据需要修改模块参数,或者进行模拟量采集以及模拟量输出控制的 测试。

## 十、使用方法

1、给模块安装天线。

2、按照使用要求,通过我公司标配的编程线缆,设置好通讯参数,包括以下内容: 1)工作模式。一对一使用时,请请选择定时模式,Modbus 主从组网使用,请使

用采集模式。

2)工作信道。互相通信的模块请设置相同的工作信道,信道 1-16 可设置。

3) 模块 ID。一对一使用时, 互相通信的模块 ID 必须一致; 采集模式时, 不同 模块须设置不同的 ID,主机根据 ID 来查询不同的模块。

4)定时模式下还需设置好主/从机、定时发送间隔、故障输出时间、故障输出模 式。

3、断开编程线缆,连接 KYL-806 与相应的开关输入、开关输出设备。

4、连接电源(12-30V),打开电源开关,电源要求输出电流能达到 500mA 以上。 5、如果 KYL-806 工作在采集模式,用户主机需连接一只无线模块(如 KYL-320I), 通过无线模块发送采集命令,如图六所示。在采集模式下,用户还可以不通过编 程线而是直接通过无线发送命令修改 KYL-806 的工作参数。

6、无线远程采集、控制测试。

#### \*注意、在同一遥控范围内使用两套以上遥控系统,应该选用不同的工作频率(工 作信道)以避免相互干扰。

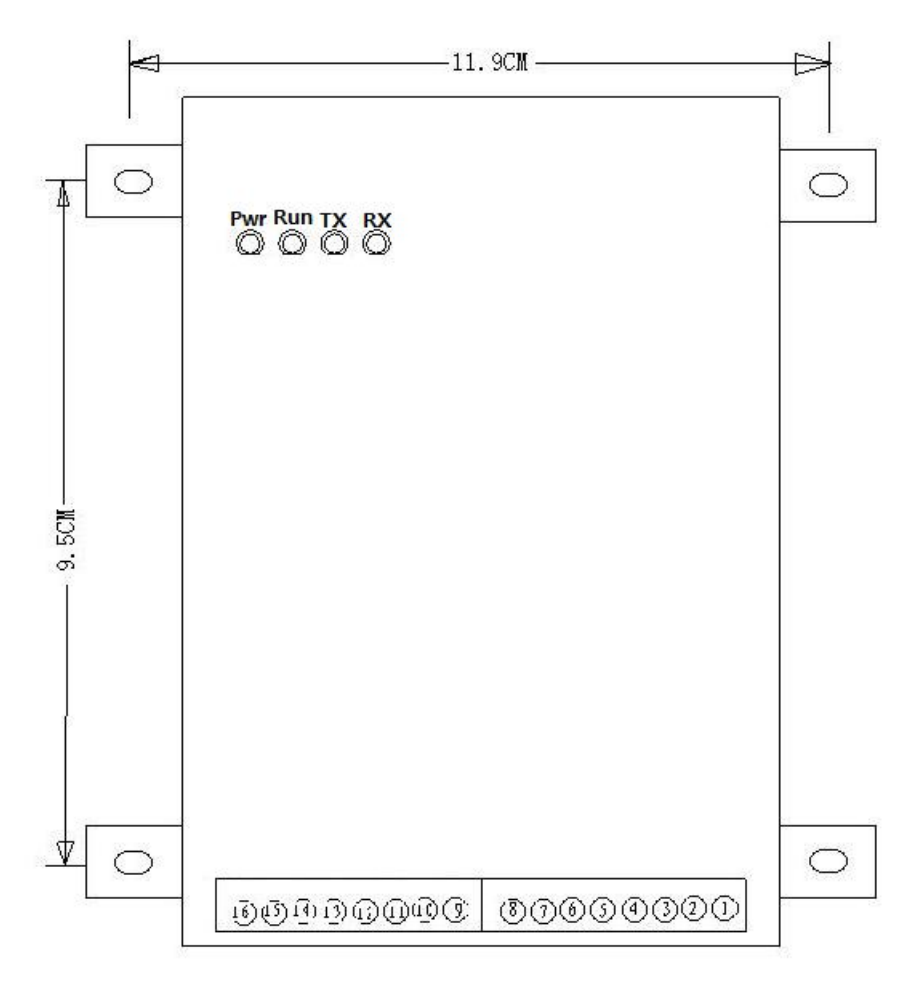

## 十一、接口示意图

图七:接口示意图

## 附 A:KYL-806 通讯协议

1、 电压输出协议

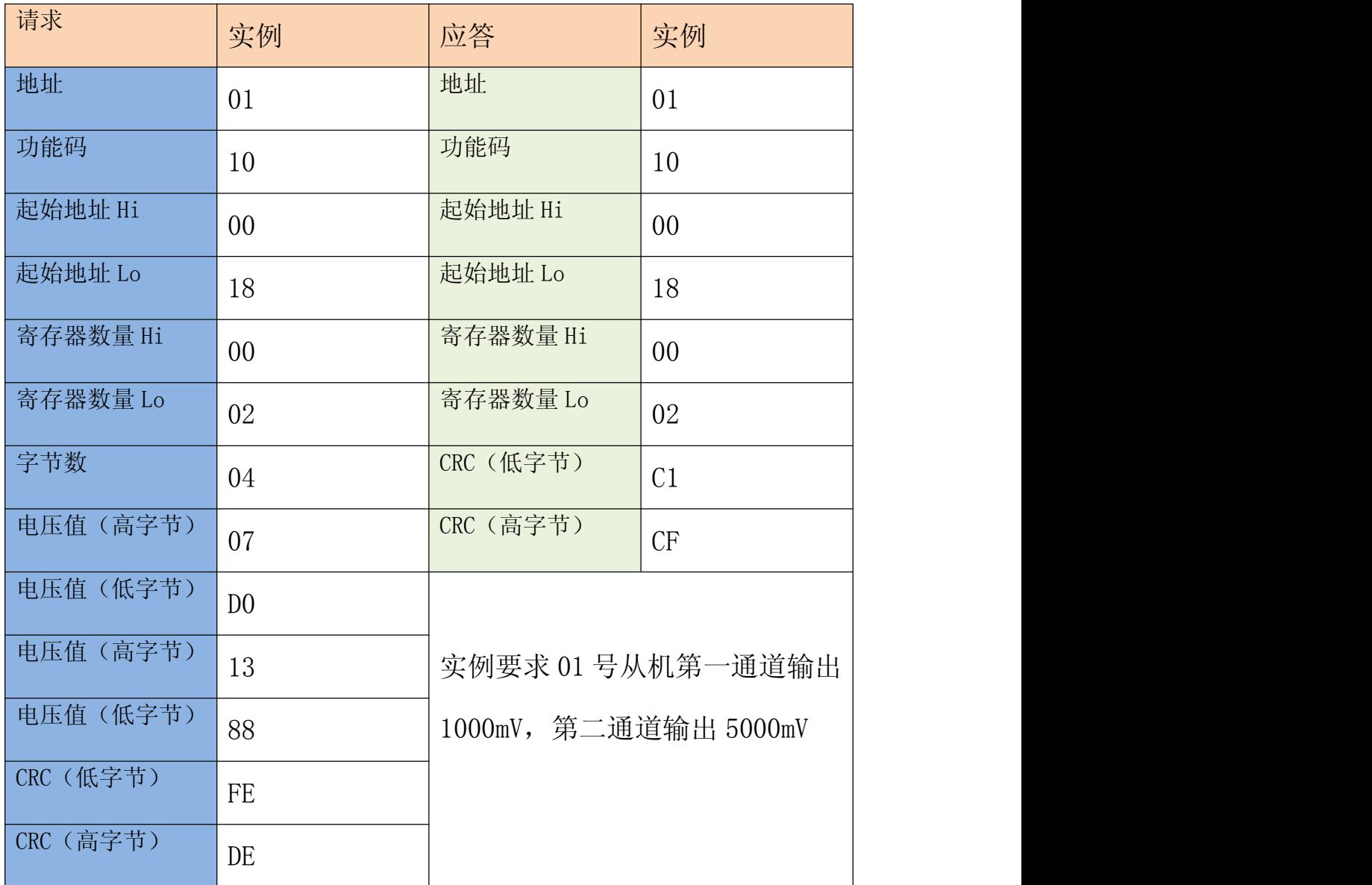

## 2、两通道电压采集协议

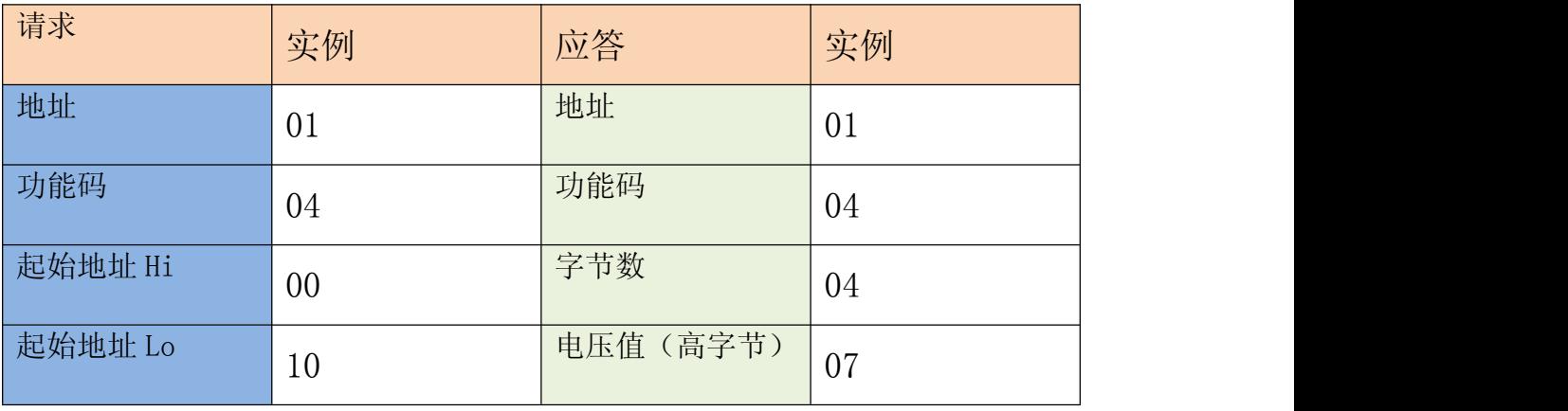

电话:400-860-5038 传真:0755-83410976 地址:深圳市南山区西丽镇珠光创新科技园 1 栋 3 楼 305/307 公司网址: http://www.kylcom.com 阿里网址: https://yishisz.1688.com

# KYL科品连通讯设备有限公司

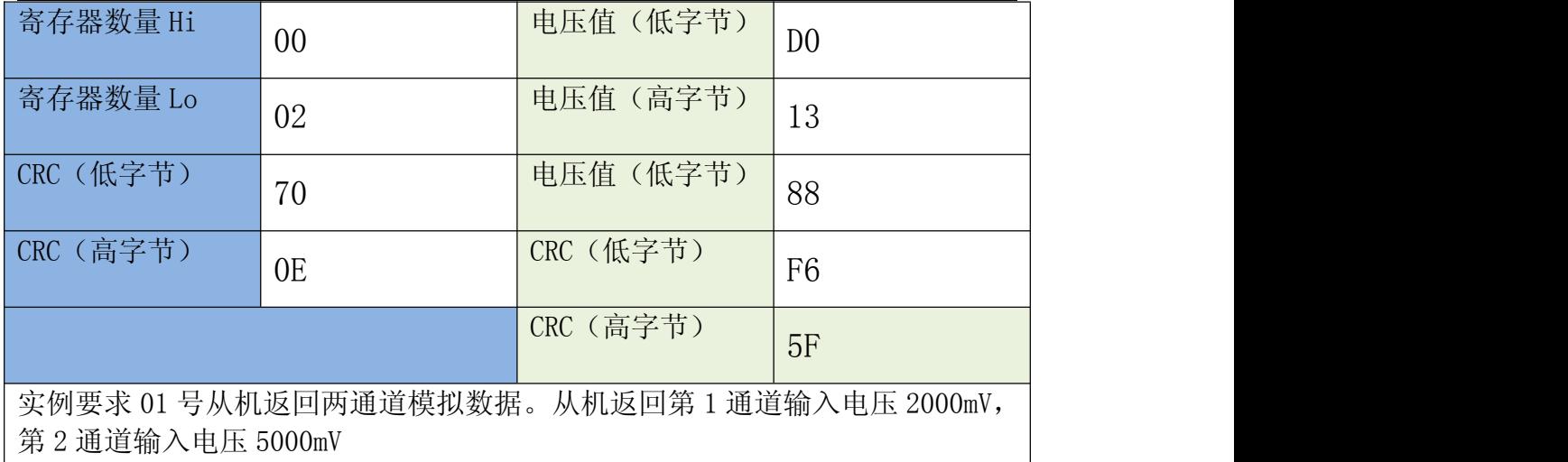

## 2、四通道电压采集协议

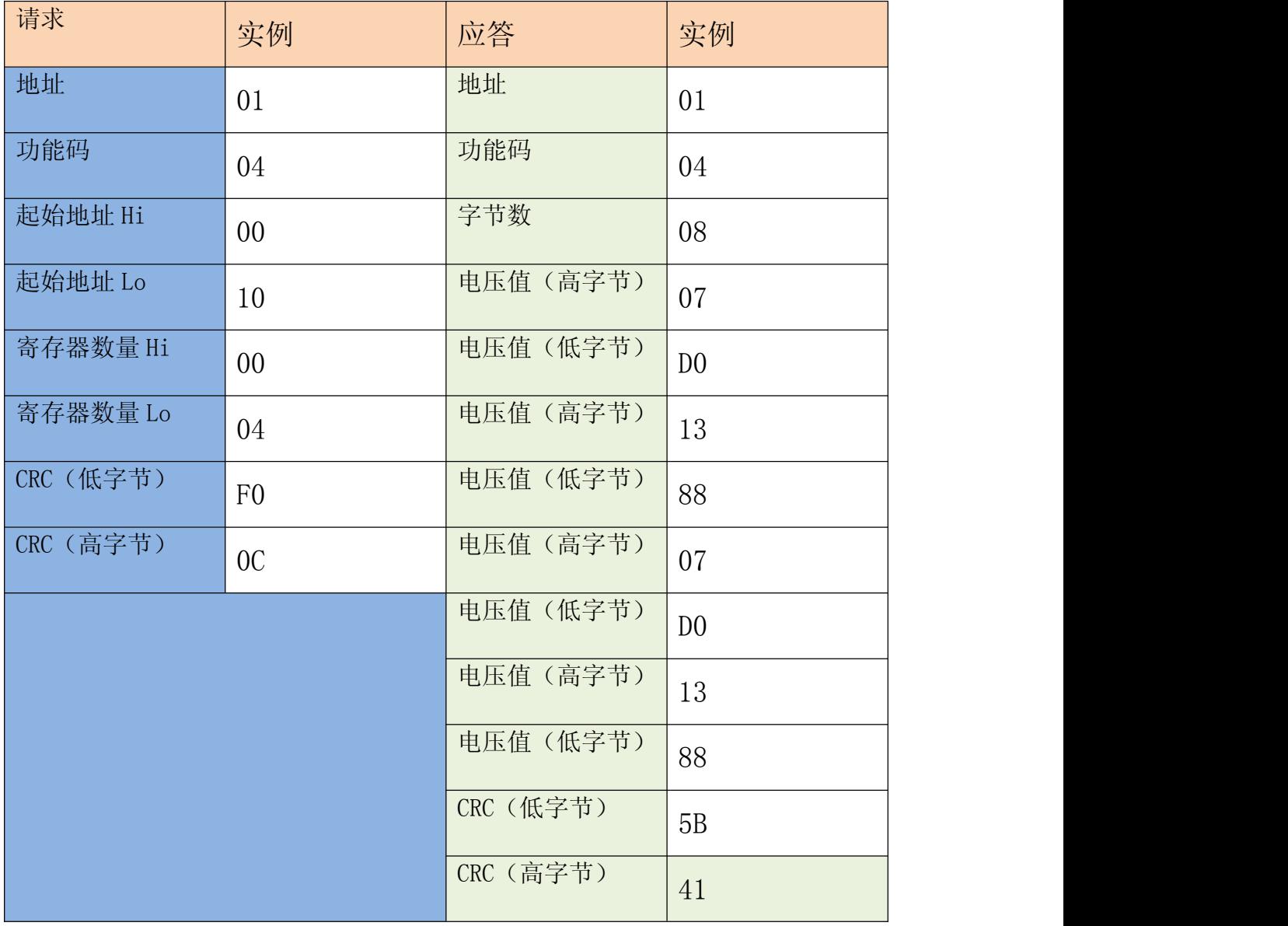

电话:400-860-5038 传真:0755-83410976

地址:深圳市南山区西丽镇珠光创新科技园 1 栋 3 楼 305/307 公司网址: http://www.kylcom.com 阿里网址: https://yishisz.1688.com

实例要求 01 号从机返回两通道模拟数据。从机返回第 1 通道输入电压 2000mV, 第 2 通道输入电压 5000mV,第 3 通道输入电压 2000mV,第 4 通道输入电压 5000mV

## 附 B:CRC-16 计算方法

}

unsigned short crc\_16(unsigned char \*Array, unsigned char \*Rcvbuf,unsigned int Len) //Array 输入数据起始地址;Len 数据长度;Rcvbuf CRC 存放缓冲;函数返回 CRC16  $\{$ 

```
unsigned int IX,IY,CRC;
CRC=0xFFFF;//set all 1
if (Len \le 0)CRC = 0;else
\{Len--;
      for (IX=0;IX\leq Len;IX++)\{CRC=CRC^{\hat{}}(unsigned int)(Array[IX]):for (IV=0;IY\leq 7;IY++)\{if ((CRC&1)!=0)CRC=(CRC\geq)<sup>o</sup>0xA001;
                    else
                          CRC=CRC>>1; //
             }
      }
 }
Rcvbuf[0] = (CRC & 0xff00) \geq 8; // 高位置Rcvbuf[1] = (CRC & 0x00ff); //低位置
CRC= Rcvbuf [0]\leq 8;
CRC == Rcvbuf[1];
return CRC;
```